### Ready, Aim, Fire: Mastering the Latest in the Administrator's Arsenal

Kim Greene, Kim Greene Consulting, Inc Ben Menesi, Ytria

AdminCamp2014 September 29- October 1 Gelsenkirchen, Germany

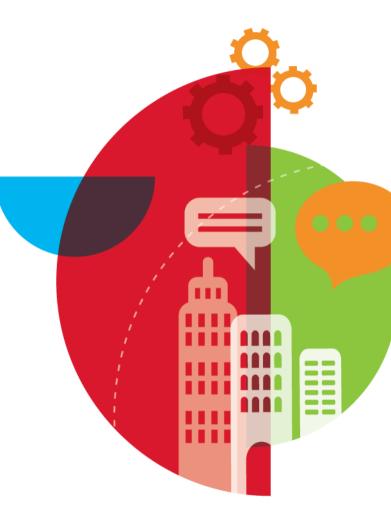

#### **Introducing Kim Greene**

- Owner of Kim Greene Consulting, Inc.
- Over 15+ years of experience with IBM Domino and 20+ years of experience with IBM i (AS/400, iSeries)
- Services include system and application performance optimization, administration, debug and problem determination, upgrades, health/performance/security reviews, migrations,
   Sametime and Connections implementations, custom development, enterprise integration
- Blog: <u>www.bleedyellow.com/blogs/dominodiva</u>
- Twitter: @iSeriesDomino

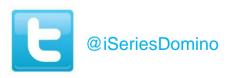

http://www.kimgreene.com

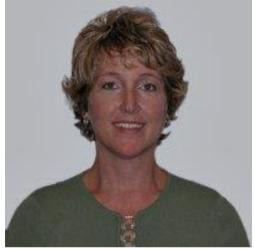

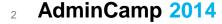

#### **Introducing Ben Menesi**

- Chief Product Officer at Ytria
- IBM Notes Administration and Development for various enterprise IBM customers
- Certified Advanced Developer IBM Notes v8-9, Advanced Security Professional Domino 7
- Wearing both Admin and Dev hats
- Speaker at Lotusphere / IBM Connect plus numerous LUG conferences such as the MWLUG, ICON UK, AUSLUG, etc...
- IBM Champion 2014 for Collaboration Solutions
- Twitter: @BenMenesi

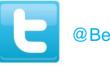

@BenMenesi

http://www.ytria.com

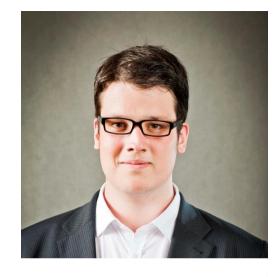

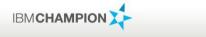

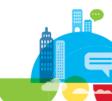

#### Introduction

- There has been an incredible amount of improvements and new features in Domino 8.5.x 9.x
- We're all very busy coping with daily tasks and often end up sticking to our old ways instead of taking the learning curve

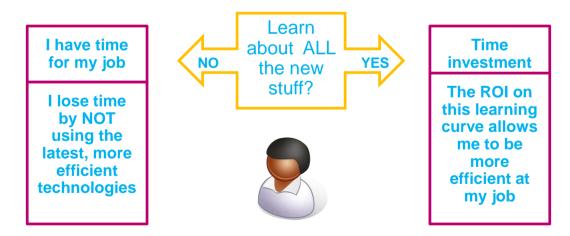

#### Agenda

- Underutilized features
- Competition resiliency
- Server resiliency
- Upgrade tips
- Performance tips
- Notes.ini settings
- Securing your servers

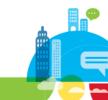

### **Underutilized Features**

#### AdminCamp2014 September 29- October 1 Gelsenkirchen, Germany

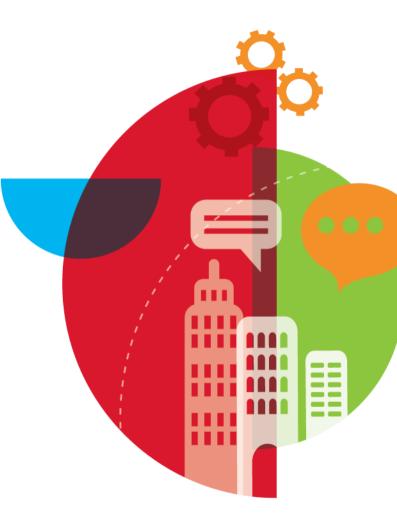

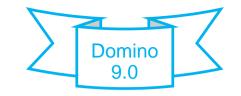

- New DBMT task streamlines database maintenance
  - New Domino Server Add-In Task (n)dbmt process
    - New in Domino 9
- What does it do?
  - Runs copy-style compact operations
  - Purges deletion stubs
  - Expires soft deleted entries
  - Incremental view indexing
  - Full text index updates and rebuilds
  - Reorganizes folders
  - Merges full-text indexes
  - Updates unread lists
  - Ensures critical views are created for failover
  - Fixes corruption
- AdminCamp 2014

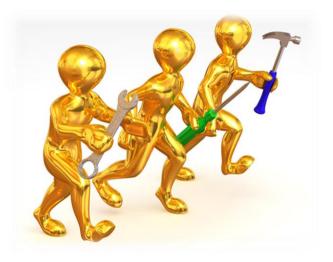

- What impact does this have on your servers?
- Replaces need for running Compact on Non-System databases
  - Revisit your current compact strategy and modify appropriately
- Replaces need for running Updall
  - If DBMT scheduled daily, suggest removing Updall from ServerTasksAt2= in notes.ini
    - TIP: Also might want SetupLeaveServerTasks=1 so any future upgrade will not put it back
- Eliminates awkward long pauses that may occur for in-line operations
  - Database is opened for first time e.g. "Releasing unused storage for...."

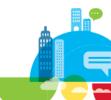

Tips:

- If compact time of a given database exceeds DBMT time limit, DBMT adds database to dbmt\_compact\_filter.ind file
  - Prevents compact from getting stuck on same database each day
- Reviews CLDIBDIR.nsf to ensure a replica is available at all times for clustered environments
- If second instance of DBMT started on all databases while first one still progressing, second instance prevented from running
- Monitor DBMT statistics via 'sh stat dbmt'
- DBMT Updall and Compact work with DAOS-enabled databases, except for the gotcha below
- Gotcha:
  - 'Compact -c -daos on' option not available through DBMT

- Tip:
  - View indexes in mail files on failover server kept up-to-date
    - Prevents performance issue of slow response times when users fail over and view indexes on replica have to be built
- Gotcha:
  - View indexes only kept up-to-date for these templates:
    - StdR7Mail, StdR8Mail, StdR85Mail, StdR9Mail
  - and these views:
    - (\$Inbox), (\$Drafts), (\$Sent), (\$All), (\$RepeatLookup), (\$ToDo), (\$Calendar), (Haiku\_TOC), (\$Alarms), (iNotes), (\$Users), (iNotes\_Contacts)
- Remedy:
  - Use notes.ini variables:
    - DBMT\_MailTemplate=
    - DBMT\_TemplateName=
- <sup>10</sup> AdminCamp 2014

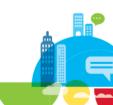

Tips:

- To allow DBMT compact to complete work on a given database when a DBMT time limit is encountered
  - MailFileDisableCompactAbort=1
- To allow DBMT compact to complete work on a given mail file even when new mail is ready for delivery to the file
  - Use DBMT –noCompactLimit switch
- Gotcha:
  - Beware, above two Tips may have unintended consequences for large mail files

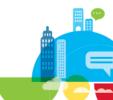

Schedule execution through program document

| Program: dbmt         | and the                                               | The                 |                   |
|-----------------------|-------------------------------------------------------|---------------------|-------------------|
| Basics Administration |                                                       |                     |                   |
| Basics                |                                                       | Schedule            |                   |
| Program name:         | dbmt                                                  | Enabled/disabled:   | Enabled           |
| Command line:         | -timeLimit 300                                        | Run at times:       | 12:30 PM each day |
| Server to run on:     |                                                       | Repeat interval of: | 0 minutes         |
| Comments:             | Program document to get databases to new ODS 52 level | Days of week:       | Sun               |

- Monitor execution through server tasks
  - Image: Bigst Compact
     Compacting WorkFlo\AddDesign.nsf (Additional Design), -timeLimit 300

     Image: DBMT Manager
     Processing -timeLimit 300

     Image: DBMT Updall
     Idle -timeLimit 300

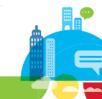

Increase number of threads for faster execution as appropriate

| Program: dbmt         |                                                       | THE                 |                   |
|-----------------------|-------------------------------------------------------|---------------------|-------------------|
| Basics Administration |                                                       |                     |                   |
| Basics                |                                                       | Schedule            |                   |
| Program name:         | dbmt                                                  | Enabled/disabled:   | Enabled           |
| Command line:         | -compactThreads 4 -timeLimit 120 -force 1             | Run at times:       | 10:30 PM each day |
| Server to run on:     |                                                       | Repeat interval of: | 0 minutes         |
| Comments:             | Program document to get databases to new ODS 52 level | Days of week:       | Sun               |
|                       |                                                       |                     |                   |

#### Monitor execution through server tasks

٠ DBMT Compact Compacting mail/dretherf.nsf (Dean Retherford), -compactThreads 4 -timeLimit 120 -force 1 DBMT Compact Compacting mail/drehn 2.nsf (Dave Rehn), -compactThreads 4 -timeLimit 120 -force 1 DBMT Compact Compacting mail/drolli.nsf (Dave Rolli), -compactThreads 4 -timeLimit 120 -force 1 ٠ DBMT Compact Compacting mail/kcoppeja.nsf (Kathy Coppejans), -compactThreads 4 -timeLimit 120 -force 1 ٩ DBMT Manager Processing -compactThreads 4 -timeLimit 120 -force 1 ٠ DBMT Updall Idle -compactThreads 4 -timeLimit 120 -force 1

- Monitor statistics to analyze need to execution changes
- sh stat dbmt

DBMT.Compact.BackLog = 0DBMT.Compact.Began = 08/24/2014 12:30:43 CDT DBMT.Compact.Finished = 08/24/2014 14:48:57 CDT DBMT.Compact.Fixup = 0 DBMT.Compact.Successful = 665 DBMT.Compact.Unsuccessful = 19 DBMT.Compact.Unsuccessful.InUse = 19 DBMT.Compact.Unsuccessful.TimeLimit = 0 DBMT.Updall.Began = 08/24/2014 12:30:43 CDT DBMT.Updall.Finished = 08/24/2014 14:48:57 CDT DBMT.Updall.Processed = 697

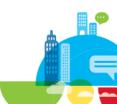

### Domino Quality of Service (QoS)

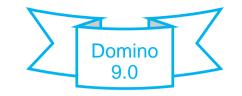

- Monitor Server Health & Performance
- Add-on to the Java Console and a probe task on server
   Java console add-on contacts probe task to check server health
- If probe task does not respond promptly, or reports a problem, then NSD, sending mail to Admin, and or kill & restart domino server happens
  - Configured by administrator
- To enable
  - Run 'nserver -jc' and 'nserver -jc -q -y' to create initial dcontroller.ini file in data dir
  - Add QOS\_ENABLE=1 to dcontroller.ini
  - Add QOS\_ENABLE=1 to the Domino notes.ini file
  - Run server using "(n)server –jc"

### Domino Quality of Service (QoS)

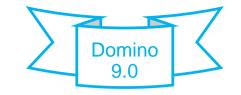

- Configure Mail to:
  - QOS\_MAIL\_TO= serverAdmin1@renovations.com,serverAdmin2@renovations.com
  - QOS\_MAIL\_SMTP\_SERVER= 192.168.1.19
  - QOS\_MAIL\_ATTACH\_LOGS=1
- Configure no kill:
  - QOS\_NOKILL=1
- Restart limitations
  - QOS\_RESTART\_LIMIT\_ENABLE=1
  - QOS\_RESTART\_LIMIT\_MAXIMUM=3
  - QOS\_RESTART\_LIMIT\_PERIOD=720
- Read more: <u>http://www-</u>

10.lotus.com/ldd/dominowiki.nsf/dx/IBM\_Domino\_Quality\_of\_Service\_lprQoSrpr\_Deploymen t\_Guide

#### **Program Document Enhancements**

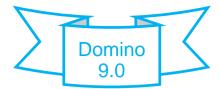

- Program documents now support server groups in the "Server to run on" field
  - A "Group Name" where group contains list of servers to run on
    - "Asia Servers"
      - Tip: Group type: must be "Servers only" (not a multi-purpose group)
  - A pattern-matching question mark (?) character or characters. Question mark (?) allows you to include all servers where one or more subsequent characters in server name vary
    - Euro??/KGCI
      - Includes Euro01/KGCI, Euro02/KGCI, ...
  - An asterisk (\*) anywhere within a name; no longer limited to leftmost component of hierarchical name
    - Euro\*/KGCI
      - Includes Euro001/KGCI, Euro002/KGCI, ...
- New in Domino 9
- AdminCamp 2014

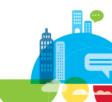

#### **Program Document Enhancements**

- Benefits
  - Program document can be applied to servers group name
  - Migrated or new R9 servers can be added to the group and Program Documents applied right away!
- Tip
  - Use DBMT via the same Program document for multiple servers!

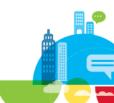

#### **Compact Replication**

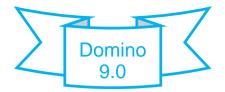

- Use to remedy "Insufficient memory" or "Unable to extend an ID table insufficient memory" errors caused by frequent additions and deletions in a database
- Internally reorganizes IDs in new replica
  - Avoids ID table fragmentation leading to above errors
  - Preventative maintenance to avoid fragmentation causing database to become inaccessible
- New –REPLICA switch on Compact command
  - Creates replica of database under the covers while source database remains accessible
- Maintains Views and Unread Marks between old and new replica
- New in Domino 9

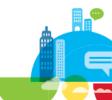

#### **Compact Replication**

- Additional switches:
  - REN\_WAIT: Specifies wait time before renaming replica
  - RESTART: If automatic renaming of replica does not succeed, restarts server automatically and renames replica on server startup
  - IDS\_FULL: Perform compaction only if n percentage of IDs is reached in the application
- Tip:
  - Syntax of '-IDS\_FULL' parameters not documented correctly
    - Incorrect syntax:
      - '--IDS\_FULL=80'
    - Correct syntax:
      - '--IDS\_FULL 80'
- Gotcha:
  - Does not maintain NoteIDs
- <sup>20</sup> AdminCamp 2014

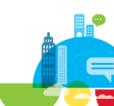

# Purge Interval Replication Control Customer Example

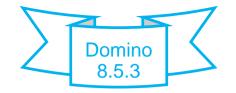

- Enterprise IBM customer with hundreds of servers around the globe
- Numerous heavily used applications (CRM, ERP, etc...) used for over 10 years and near or approaching 60 GB in size
  - Note ID tables limit hit
  - Gotcha: Deletion stubs! (kept for over 90 days)
  - "If we reduce deletion stub lifetime, resurrected documents are starting to come back!"
  - OH and we're running Domino 8.5.2 and management isn't sure about upgrading to 8.5.3 or 9...
- Call it justified: PIRC

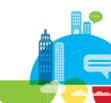

#### Purge Interval Replication Control A word about ghosts / zombies

- Resurrected documents / notes coming back from the dead
- A common enemy of Notes Admins and responsible for a LOT of white hair

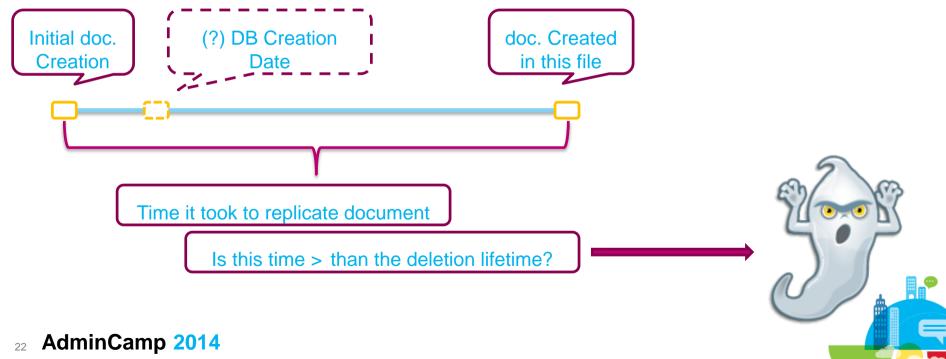

### Purge Interval Replication Control

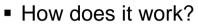

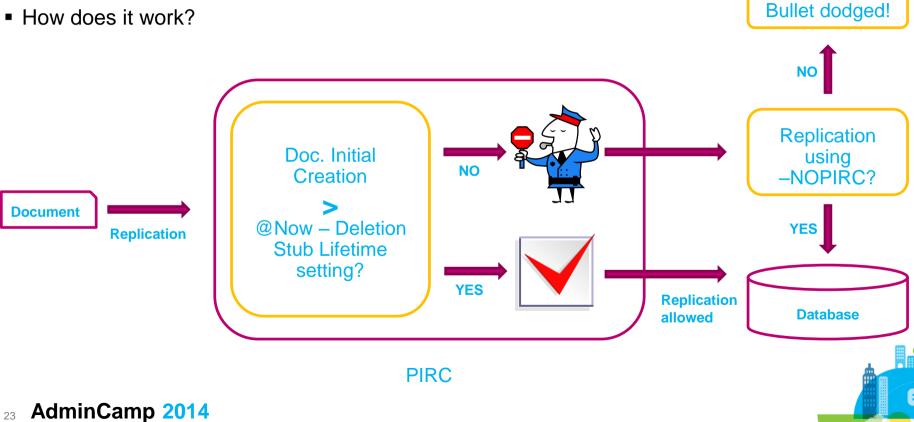

### Purge Interval Replication Control

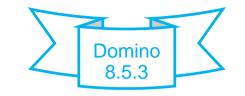

- New feature in IBM Domino 8.5.3
- Prevents documents older than deletion stub lifetime from replicating into the DB
  - Tip
    - If have docs older than deletion stub lifetime, replicate them first and <u>then</u> enable PIRC
    - Optionally: use replicator with **-NOPIRC** switch to include documents that PIRC wouldn't let replicate
- You <u>WANT</u> to use PIRC!

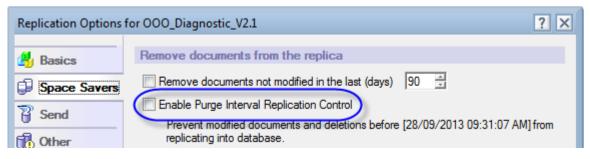

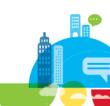

#### Purge Interval Replication Control Customer Example

- User reported in early May thousands (34,000+) documents deleted months prior reappeared
- Application resided on 3 clustered servers and had been PIRC enabled
- Primary server moved to new box
  - New replicas created via AdminP

| Us | er Activity                                                                          |         |        |           |           |        |              |      |         |       |         | ? ×     |
|----|--------------------------------------------------------------------------------------|---------|--------|-----------|-----------|--------|--------------|------|---------|-------|---------|---------|
|    | Date/Time ≎                                                                          | Reads ≎ | Adds 🗘 | Updates 🗘 | Deletes 🗘 | User ≎ | Total        | Uses | Reads   | Adds  | Updates | Deletes |
|    | 05/06/2013 01:47:28 PM                                                               | 2       | 0      | 0         | 0         | L      | Last Day     | 0    | 0       | 0     | 0       | 0       |
|    | 05/06/2013 01:46:58 PM                                                               | 1       | 0      | 0         | 0         |        | Last Week    | 2    | 0       | 0     | 18355   | 0       |
|    | 05/06/2013 01:45:35 PM                                                               | 7       | 0      | 0         | 0         |        | Last Month   |      |         |       |         | -       |
|    | 05/06/2013 01:45:28 PM                                                               | 15800   | 34312  | 29        | 0         |        | Last 21 Days | 1400 | 1509472 | 41365 | 180061  | 26780   |
|    | 05/06/2013 01:43:06 PM                                                               | 18762   | 0      | 0         | 0         |        | Last 21 Days | 1400 | 1003472 | 41303 | 100001  | 20700   |
|    | 05/06/2013 01:43:01 PM                                                               | 0       | 0      | 1         | 0         |        |              |      |         |       |         |         |
|    | 05/06/2013 01:40:33 PM                                                               | 18      | 0      | 0         | 0         |        |              |      |         |       |         |         |
|    | 05/06/2013 01:38:22 PM                                                               | 3       | 0      | 0         | 0         |        |              |      |         |       |         |         |
|    | Record activity     Activity is confidential     Copy to clipboard     OK     Cancel |         |        |           |           |        |              |      |         |       |         |         |

- Gotcha: PIRC database setting doesn't carry forward when creating new replicas!
- Tip: Remember to PIRC enable <u>ALL</u> replicas of a database!!
- 25 AdminCamp 2014

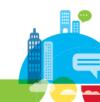

### Purge Interval Replication Control

- Some other properties that do not carry forward:
  - List in Database Catalog
  - Disable background agents for this database
  - Include in multi-database indexing
  - Don't overwrite free space
  - Disable transaction logging
  - Don't allow headline monitoring
  - Don't allow simple search
- PIRC Debug Tips
  - DEBUG\_REPL\_PIRC=1
    - Display PIRC date and summary information for documents not allowed to replicate
  - DEBUG\_REPL\_PIRC=2 or greater
    - · Provides details about the documents being blocked by PIRC

### **OOO Service**

Available since version 8, yet not utilized by many

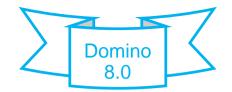

- To set: Domino Server Configuration document, Router / SMTP tab > Advanced > Controls > Out of office type field
  - Tip:
    - Restart Domino server to take effect (restarting router only isn't enough!)
- Benefits:
  - supports failover (while the OOA doesn't)
  - mail notifications are immediate (instead of every 6 hours)
  - supports minimum absence of 1 hour (instead 1 day with OOA)

| Leaving:                        | Today | 16 | Specify hours | 10:00 AM | 2 |  |
|---------------------------------|-------|----|---------------|----------|---|--|
| Returning:                      | Today | 16 |               | 03:00 PM | 2 |  |
| ✓ I am unavailable for meetings |       |    |               |          |   |  |

- automatically disabled upon return
- performance improvement, running a service is more efficient than running agents
- "From" field populated using the OOO Profile's Owner field (and not the agent signer!)

#### **OOO Service**

- Gotchas:
  - All elements (client, server, template) must be 8.x or above (otherwise defaults to OOA)
  - Failover support: only if ALL servers are 8.x or above
  - OOS must be enabled in ALL Mail configuration documents in the domain
  - Profile data (OOO Profile) is heavily cached and isn't refreshed automatically
- Debug: use Debug\_OOS=1

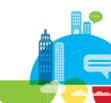

#### OOO Service Customer Example

- Replies to emails sent by employees being delivered to the Notes Administrator account
  - Only handful of employees affected
  - Only some emails being sent by these employees affected
- Analysis:
  - Impacted employees had their OOO agent enabled
  - The affected contacts had been added to their Address Book by the Notes Administrator account
- Remedy options:
  - Edit contacts so now owned by the mail file owner
  - Enable OOO service to prevent situation in future

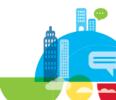

#### **Directory Assistance Replica**

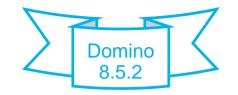

- New option in 8.5.2 to create replica of Directory Assistance when configuring a new server
  - Gotcha: 8.5.2 failed to create replica
    - Working correctly in 8.5.3 and beyond

| Register New Serv | ver(s)                                                                      | ×                                                         |  |  |  |
|-------------------|-----------------------------------------------------------------------------|-----------------------------------------------------------|--|--|--|
| 🛃 Basics          | SSL Information                                                             |                                                           |  |  |  |
| Advanced          | Enable ports<br>Server <u>k</u> eyring password:                            | Internet certifier:<br>[Not Assigned]<br>Server hostname: |  |  |  |
|                   | DB2 Information                                                             |                                                           |  |  |  |
|                   | This server is a DB <u>2</u> Access server only                             |                                                           |  |  |  |
|                   | Directory Assistance Information                                            |                                                           |  |  |  |
|                   | ☑ Replicate existing Directory Assistance database from:<br>domtest1/KGCI ▼ |                                                           |  |  |  |

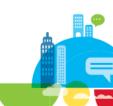

#### **Directory Assistance Follow-On**

TIP:

- When setting up directory assistance, do not use an application link, rather specify the filename of the "local" replica

| Basics Nam  | ning Contexts (Rules) | Domino                    |         |
|-------------|-----------------------|---------------------------|---------|
| Replicas    |                       |                           |         |
| Application | links:                | OR                        |         |
|             | Server Name           | Domino Directory Filename | Enabled |
| Replica1:   | *                     | outsidenames.nsf          | Yes     |
| Replica2:   |                       |                           | No      |
| Replica3:   |                       |                           | No      |
| Replica4:   |                       |                           | No      |
| Replica5:   |                       |                           | No      |

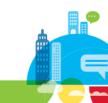

## **Competition Resiliency**

#### AdminCamp2014 September 29- October 1 Gelsenkirchen, Germany

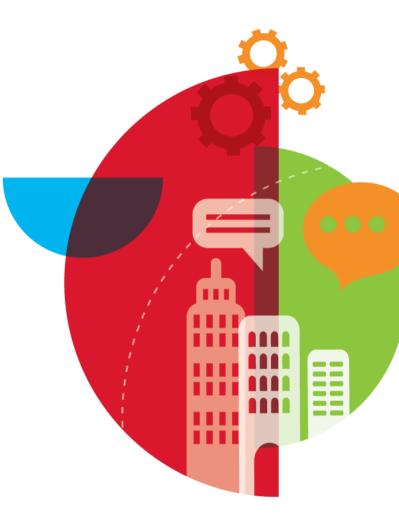

#### **Domino Migration Utility**

- Refresh of DUS / NUS tools to migrate from Exchange to Domino
  - Previous tools outdated, supporting Exchange 2003 only
  - End user driven, not robust
- New utility with server and client component
  - Server component to handle server based mail migration
  - Client component to handle local mail migration (PST files)

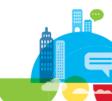

### **Domino Migration Utility**

Renamed to Domino On-Boarding Manager in 9.0.1

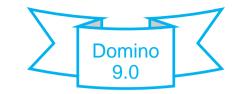

- Migrate email, calendar, contacts into Domino
- Active Directory migration to automatically create users and groups in Domino directory
- Supports:
  - Exchange/Outlook 2007 and Outlook Express in 9.0
    - Exchange 2003/2007/2010 supported in 9.0.1
  - Active Directory 2003 and 2008
- Requires Notes 9 and Domino 9
- 34 AdminCamp 2014

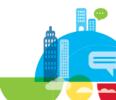

### **Domino Configuration Tuner**

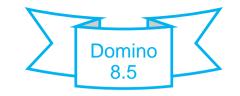

- We've heard about it in many-many presentations since 8.5
  - Do you use it?
- Proceed with caution
  - Recommendations are generic
  - Need to review your server environment to see which recommendations make sense for your configuration
    - See customer examples on next slide
- Tip: you can disable 'rules' that you do not want to check your server against under Preferences!

|               | Mar                                                                                                    | nage Ri  | ule Execution                                                                      |
|---------------|----------------------------------------------------------------------------------------------------|----------|------------------------------------------------------------------------------------|
|               | <ul> <li>Image: A start of the start of the start of</li></ul> | Enable   | Rules 🔀 Disable Rules Select All Deselect All                                      |
|               |                                                                                                    |          | Description                                                                        |
|               |                                                                                                    | <b>1</b> | notes.ini ENABLE_LZ1_ENCRYPTED_NOTES avoids unnecessary conversion                 |
|               |                                                                                                    | <b>1</b> | notes.ini FTG_USE_SYS_MEMORY can cause Domino to crash (pre 6.5.4)                 |
|               |                                                                                                    | ×        | notes.ini FTG_USE_SYS_MEMORY reduces memory fragmentation related to fu            |
|               |                                                                                                    | <b>1</b> | notes.ini FT_FLY_INDEX_OFF=1 will prevent on-the-fly full text index creation then |
| AdminCamp 201 | <b>'4</b>                                                                                                    |          |                                                                                    |

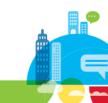

### **Domino Configuration Tuner**

Domino 8.5

- Customer examples when the advice is 'good'
  - SetupLeaveServerTasks=1
    - Excellent, many customers don't know about this gem!
  - ADMIN\_CLIENT\_SKIP\_DOMINO=1
    - Another gem not well known that prevents unnecessary scanning of files under the /Domino subdirectory
- Customer examples when not to 'listen' to the advice
  - FTG\_USE\_SYS\_MEMORY
    - NEVER set on an IBM i server, can cause server crashes
  - NSF\_BACKUP\_MEMORY\_CONSTRAINED
    - · Need to review how your backups are done as many times not applicable
  - IOCP\_Async\_Notification\_Poll\_Time
    - Only needed on servers with heavy CPU utilization
  - Update\_No\_Fulltext=1
    - Prevents ALL full text search, beware!
- 36 AdminCamp 2014

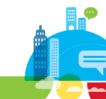

## **Domino Double Check (powered by Trust Factory)**

- Free engagement offered by IBM to IBM Notes / Domino customers
  - Also offered so business partners can leverage for their customers
  - Proven method against competitive attacks: over 200 customers and over 4M seats in the past 4 years

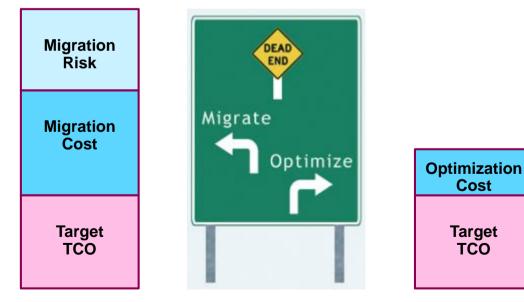

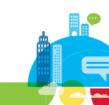

## **Domino Double Check (powered by Trust Factory)**

How does it work?

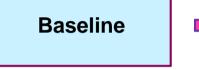

Measure end user demand Characteristics as the basis of compare

- User Profiling
- Document I/O
- Session Currency
- Network Traffic
- Session Duration
- DB Transactions

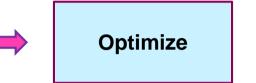

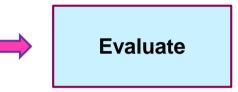

Determine if the current environment can be optimized to reduce overall cost

- Server Consolidation
- Storage Reduction
- Network Utilization
- End User Patterns
- Domino Platform
- Licensing Optimization

Compare "Future State" TCO with Alternatives

- Cloud vs. On-premises
- Competitive alternatives including migration costs

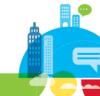

### **Domino Double Check (powered by Trust Factory)**

- How can you benefit from this engagement?
  - Reach out to your local Client Technical Professional and ask for the regional double check coordinator (there is one in every region)

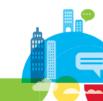

## **Server Resiliency**

### AdminCamp2014 September 29- October 1 Gelsenkirchen, Germany

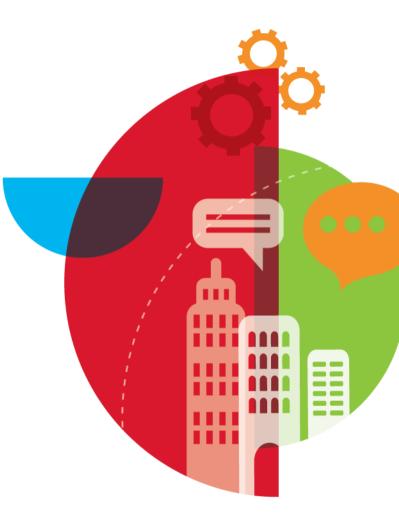

### **DBCapture Tool** a.k.a: Automatic Corrupt Database Collection Tool

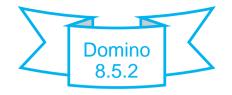

- New in 8.5.2
  - Automatic identification and collection (i.e. taking them off-line) of corrupt databases without bringing down Domino server
    - Files renamed to .cor and moved to IBM\_Technical\_Support folder
      - Can still run fixup / compact / updall on them!
  - Enable using server notes.ini: DATABASE\_CAPTURE\_ENABLED=1
  - Tips:
    - Can invoke manually; ignores Status but respects Capture and Size limits
      - load dbcapture dbnames.nsf
    - DATABASE\_CAPTURE\_SIZE\_LIMIT (in mbs) sets size of all collected databases
      - Default: 100 / set to 0 for no limit
    - DATABASE\_CAPTURE\_LIMIT sets maximum # corrupt DBs to be collected
      - Default: 10 / set to 0 for no limit
  - Gotcha
    - DATABASE\_CAPTURE\_ENABLED value resets every time capture is done, and is enabled again when server is restarted! (i.e. does not run continuously)
- AdminCamp 2014

## **Domino Domain Monitoring is Underutilized**

- Means to quickly monitor and determine health of an entire domain
  - Available since Domino 7

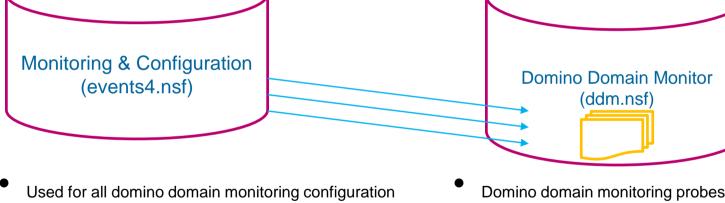

Domino domain monitoring probes generate Event report documents that get consolidated and reported into the DDM database

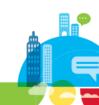

42

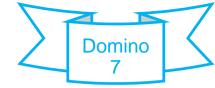

## **Domino Domain Monitoring Reports**

### How do I know if a DAOS resync is needed?

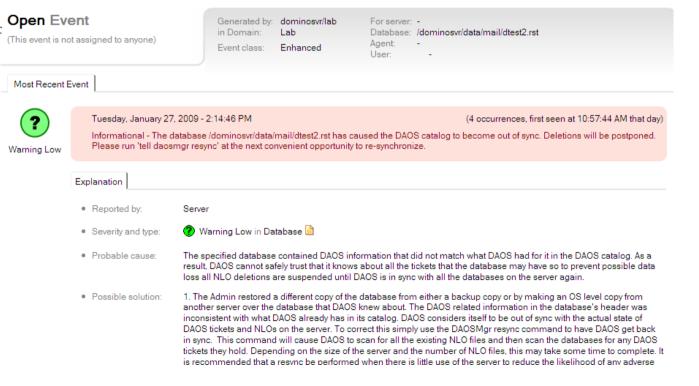

### Health Monitor – Another Under Utilized Tool

- Easy to use and provides 24/7 monitoring
- Enabled via Administration Preferences

44

| BasicsGlobal settings for MonitoringFilesDo not keep more than 4 MB of monitoring data in memory (4-99 MB)MonitoringNot responding status displayed after 10 minutes of inactivityRegistrationI Generate server health statistics and reportsStatisticsLocation specific Monitoring settingsWhen using location:OnlineMonitor servers:From this computer | A | dministration Pref | erences                                           |                                                                               | ? ×    |
|----------------------------------------------------------------------------------------------------|---|--------------------|---------------------------------------------------|-------------------------------------------------------------------------------|--------|
| Uccation specific Monitoring settings       When using location:                                                                                                    |   | Files              | Do not keep more than<br>Not responding status di | MB of monitoring data in memory (4-<br>splayed after 10 minutes of inactivity | 99 MB) |
|                                                                                                    |   | Y Statistics       | When using location:                              | Online                                                                        | •      |
| Collection Server C From server<br>Poll servers every 20 minutes (1-60 mins)<br>Automatically monitor servers at startup<br>AdminCamp 2014                                                                                                    |   |                    | Collection Server                                 | Poll servers every 20 minutes (1-60 min                                       |        |

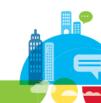

### Health Monitor – Another Under Utilized Tool

- Watch servers on single screen
- Monitor servers and/or tasks needing attention

| People & Groups Files Server Messaging Replication Configuration |       |             |       |     |     |     |     |     |  |          |        |        |    |          |                     |                     |  |
|------------------------------------------------------------------|-------|-------------|-------|-----|-----|-----|-----|-----|--|----------|--------|--------|----|----------|---------------------|---------------------|--|
| Status Analysis Monitoring Statistics Performance                |       |             |       |     |     |     |     |     |  |          |        |        |    |          |                     |                     |  |
| By State  Show me past error states only                         |       |             |       |     |     |     |     |     |  | 🗈 🔻 Stop |        |        |    |          |                     |                     |  |
| ♦ Hea 09:54:26 AM - 09:58:17 AM ♀                                | Adm A | Age [       | Dat I | Eve | Ind | Rep | Rou | Sta |  | Users 🗘  | Dead 🗘 | Hold 🗘 | Wa | aiting 🗘 | AvailabilityIndex 🗘 | ElapsedTime         |  |
| DEMOIL01/PSCDM                                                   |       |             | ٩     |     |     | ٩   |     | -   |  | 0        | ) (    | C      | 0  | 0        | 10                  | 0 72 days 01:03:13  |  |
| I Mobile/PSCDM                                                   | ٩     | ٩           | ٩     |     | 0   |     | ٩   | -   |  | 3        | . (    | נ      | 0  | 1        |                     | 0 64 days 18:36:25  |  |
| 🗍 🌡 NOTIL2/PSCDM                                                 |       |             | ٩     | ٩   | ٩   | ٩   |     | -   |  | 1        | 15     | D      | 0  | 0        | 10                  | 0 6 days 01:48:31   |  |
| 🗍 🎚 NOTIL3/PSCDM                                                 | ٩     | 4           | ٩     |     | ٩   | ٩   | ٩   | -   |  | 0        | )      | D      | 0  | 0        | 10                  | 0 7 days 06:56:21   |  |
| III NOTIL4/PSCDM                                                 | ٩     |             | ٩     | ٩   | 0   | ٩   | ٩   | -   |  | 32       | 2      | 6      | 0  | 0        | 5                   | 0 44 days 14:44:43  |  |
| 🗍 🎚 NOTIL6/PSCDM                                                 | ٩     | 4           | ٩     |     |     | ٩   |     | -   |  | 0        | 1      | Ð      | 0  | 0        | 10                  | 0 225 days 08:51:36 |  |
| NOTILBES01/PSCDM                                                 | ٩     | <b>(</b> )> | ٩     |     | ٩   |     | 4   | -   |  | 1        | (      | D      | 0  | 0        | 10                  | 0 83 days 01:31:05  |  |
| 📋 🎚 QuickPlace/PSCDM                                             | ٩     | ٩           | ٩     | ٩   | 0   | ٩   | ٩   | -   |  | 1        | 41     | 2      | 0  | 0        | 10                  | 0 14 days 23:10:18  |  |
| 📃 🌡 Sametime/PSCDM                                               | (\$   |             | ٩     | ٩   | ٩   |     |     | -   |  | 1        | (      | כ      | 0  | 0        | 9                   | 9 66 days 01:05:28  |  |

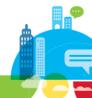

## **Upgrade Tips**

### AdminCamp2014 September 29- October 1 Gelsenkirchen, Germany

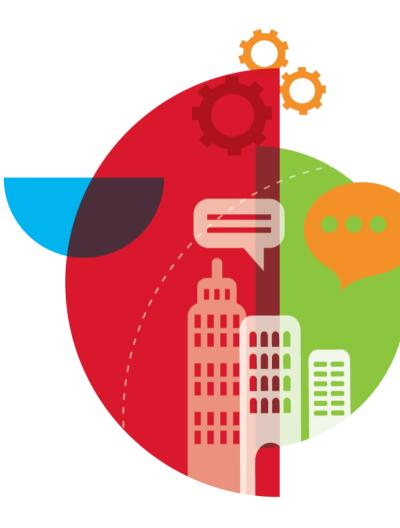

- Don't forget to upgrade databases to latest ODS level when upgrading servers
  - What is the ODS about?
    - Newest internal structure enables database to benefit from newest features
- Few examples of benefits
  - R5.0 (ODS41) = participate in transaction logging
  - R6.0 (ODS43) = LZ1 compression and shared templates
  - R8.0 (ODS48) = design and document compression
  - R8.5 (ODS51) = DAOS
  - R9.0.1 (ODS52) = Performance improvements, better handling of huge (2GB+) attachments
- Fun fact: as of ODS48, more details are captured when recording user activity:

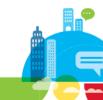

• ODS 43 user activity:

| er Activity            |         |          |                 |   |               |      |       | ? ×    |
|------------------------|---------|----------|-----------------|---|---------------|------|-------|--------|
| Date/Time ≎            | Reads ≎ | Writes 🗘 | User ≎          |   | Total         | Uses | Reads | Writes |
| 01/16/2014 01:58:54 PM | 0       | 2        | Acme01/ACME     | * | Last Dav      | 0    | 0     | 0      |
| 01/09/2014 12:28:07 PM | 0       | 2        | John Admin/ACME |   | Last Week     | 1    | 0     | 2      |
| 12/16/2013 12:28:51 PM | 2       | 0        | John Admin/ACME |   | Last Month    | 2    | 0     | 4      |
| 12/10/2013 08:34:16 AM | 2       | 0        | John Admin/ACME |   |               | 164  | 26535 | 3797   |
| 12/03/2013 05:26:24 AM | 0       | 1        | John Admin/ACME |   | Last 638 Days | 104  | 20000 | 3/3/   |

#### • ODS 48+ user activity:

AdminCamp 2014

48

| er Activity             |         |        |           |           |             |               |      |       |      |         | ? ×     |
|-------------------------|---------|--------|-----------|-----------|-------------|---------------|------|-------|------|---------|---------|
| Date/Time ≎             | Reads ≎ | Adds ≎ | Updates ≎ | Deletes 🗘 | User ≎      | <br>Total     | Uses | Reads | Adds | Updates | Deletes |
| 01/20/2014 02:22:44 PM  | 1       | 0      | 0         | 0         | Acme01/ACME | Last Dav      | 10   | 10    | 0    | 0       | 0       |
| 01/20/2014 12:41:23 PM  | 1       | 0      | 0         | 0         | Acme01/ACME | Last Week     | 14   | 14    | 0    | 0       | 0       |
| 01/20/2014 12:40:59 PM  | 1       | 0      | 0         | 0         | Acme01/ACME | Last Month    | 26   | 27    | ő    | 0       | 0       |
| 01/20/2014 12:38:08 PM  | 1       | 0      | 0         | 0         | Acme01/ACME |               |      |       | 2    | 5       | 2       |
| 01/00/0014 10:00 50 014 | 4       | 0      | 0         | •         | A 01/ACME   | Last 644 Days | 591  | 589   | 2    | C       | 2       |

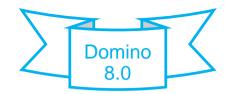

- How to upgrade?
- Use policies to update local ODS levels
  - Push to clients via dynamic policies / or organizational policies
    - Desktop Settings policy document: Mail tab > "Enable upgrade for all local NSFs to latest ODS version"
      - Gotcha: requires the 8.5.2 Domino Directory on server
  - CREATE\_R(85/R9)\_DATABASES=1
  - Even better: NSF\_UpdateODS=1 (Will keep updating ODS levels as new versions are released)
    - Tip: Although it's said to be both server & client side, it only works on the client side!

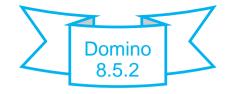

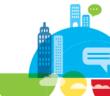

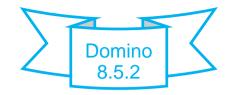

- Tip: Upgrading system database ODSs that are being constantly used
  - No need to bring down server anymore
  - Use Compact Replication!
- Customer example
  - Some mail files with different number of documents across replicas
  - Analysis found difference in ODS levels for affected mail files
    - Server A = ODS 43
    - Server B = ODS 51

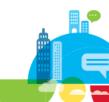

## Notes Install Cleanup Executable Tool

- Tool to clean up failed install, uninstall or upgrade
  - Available for Notes 6.x and up
  - Version 9.0.1 out recently
  - Removes files and settings including registry, program files, and user data files

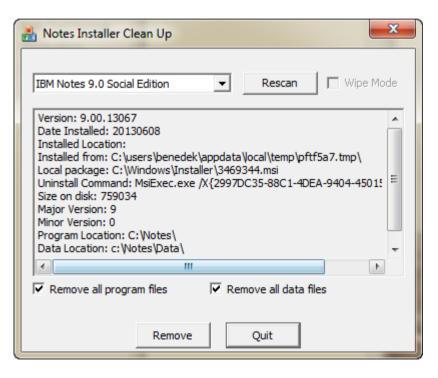

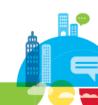

## Notes Install Cleanup Executable Tool

• NICE can also be run in silent mode via command line using the following variables:

| -h -? | Show recommended usage options                                  |
|-------|-----------------------------------------------------------------|
| -rp   | Remove Program Files                                            |
| -rd   | Remove Data files (only in Single-user mode!)                   |
| -wipe | Notes registry cleanup                                          |
| /q    | Will launch NICE in silent mode                                 |
| /qb+  | Silent mode showing limited progress bar                        |
| /qn   | Completely silent mode with no progress bar                     |
| /qn+  | Completely silent mode but with dialog at the end of completion |

Download: <u>http://www-01.ibm.com/support/docview.wss?uid=swg21459714</u>

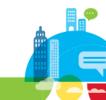

## **Performance Tips**

### AdminCamp2014 September 29- October 1 Gelsenkirchen, Germany

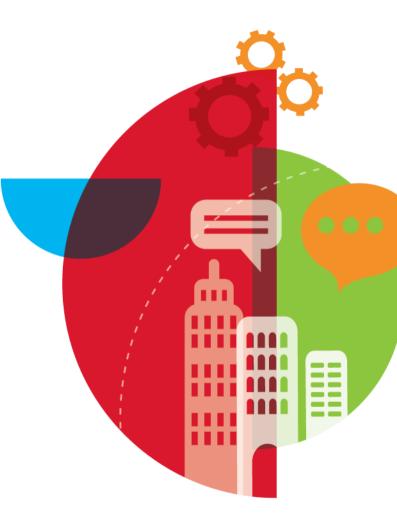

## Domino OSGi Tasklet Service

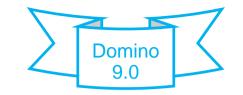

- DOTS: Next generation of agents for Domino
  - Ships as a server task with IBM Domino 9
  - Needs the Social Edition add-on
  - Prior to Domino 9 releases can use the OpenNTF edition of DOTS

• Tip:

- This needs to be uninstalled <u>before</u> upgrading to Domino 9!
- What are the benefits?
  - MUCH faster
    - DOTS tasklets are way more efficient than JAVA agents (about 3x as fast according to our testing)
  - More flexible scheduling
  - Runs server-wide instead of depending on databases
  - Programmatic control over scheduling
  - Disadvantage: Needs rewrite of Java agents

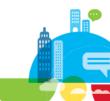

### **Domino Domain Monitoring to Find "Heavy" Agents**

- Use probes to monitor performance of servers
  - Probe type = Application Code
  - Probe subtypes
    - Agents behind schedule
    - Agents evaluated by CPU usage
    - · Agents evaluated by memory usage
    - Long running agents
  - Processes to probe = AMGR or HTTP

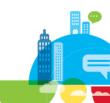

## **Client Clock Debug**

- Client clock debug is key to understanding why Notes client applications are slow
  - Shows NRPC transactions in detail
  - Dumps call stacks conditionally for context
  - 1 mouse click or 1 LS/Java call = several NRPC transactions
- Enable via:
  - client\_clock=1 or 31
    - Tip: Setting to 31 collects call stacks
  - console\_log\_enabled=1
  - console\_log\_max\_kbytes=262144
  - debug\_threadid=1

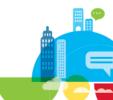

## **Client Clock Debug**

- Mining the output
  - Locate transactions and transaction types that are:
    - The most common
    - Taking the longest to complete
    - Sending the most total bytes across the network
    - Sample output:

Transaction Type (Transaction context/parameters)duration[out+in=total bytes]READ\_ENTRIES(REP48257987:00273955-NT000006AE): 40 ms.[76+232=308]

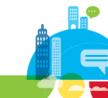

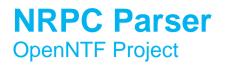

- Thanks to Andrew Magerman
- Helpful for analyzing client clock debug data

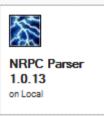

- Allows quick client clocking enablement
- Allows to parse log file, and shows data in Notes views
  - Views allow you to sort and categorize, therefore make your data much easier to oversee.
  - Tip: use it to find NRPC calls resulting in large data transfers

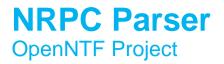

Download from openNTF:

AdminCamp 2014

59

http://www.openntf.org/main.nsf/project.xsp?r=project/Notes%20RPC%20Parser/releases/2 0DC5AEACB66893C86257BFC004EFEF4

| 0 | Ena | ble RPC i | n notes.ini 🔯 Disa | ble RPC in notes.ini | 🟭 Close Notes   | s Client 🖧 Parse NRPC              | file! 👵 Jump to slow entries (unre                          | ad marks) | 📓 Expo              | rt view to Excel 🥖                                                                                                |
|---|-----|-----------|--------------------|----------------------|-----------------|------------------------------------|-------------------------------------------------------------|-----------|---------------------|----------------------------------------------------------------------------------------------------|
|   | ıd  | Line ^    | Server Name        | Database Title       | Note Type A     | Note Title 🔿                       | Command ^                                                   | ms ~      | $Rec'd   {}^{\vee}$ | Sent 🔻 original line                                                                                              |
|   |     | 133       |                    |                      |                 |                                    |                                                             | 8,619     | 1K                  | 1.6M [3954:0008-4790<br>(Connect to<br>MAINR5/YTRIA<br>1623 ms) (Exch<br>names: 0<br>ms)(Authenticate<br>8619 ms. |
| * |     | 787       | NOTESAPP           | WebSite Login        | normal document | a document whose form is<br>'User' | Loads normal document ' a document whose<br>form is 'User'' | 2,119     | 1K                  | 228K [3954:0009-5194<br>(504-499 [673])<br>OPEN_NOTE(RI                                                           |
|   |     | 827       |                    |                      |                 |                                    |                                                             | 0         | 1K                  | 228K 2202 ms.<br>[48+233056=233                                                                                   |
|   |     | 296       |                    |                      |                 |                                    |                                                             | 0         | 1K                  | 219K 732 ms.<br>[48+224726=224                                                                                    |
|   |     | 291       |                    |                      |                 |                                    |                                                             | 0         | 1K                  | 210K 2192 ms.<br>[48+214950=214                                                                                   |
| + |     | 210       |                    | Mal Carl Land        |                 |                                    | 1                                                           | 000       | 11/                 | 150/ 10054-0000 5104                                                                                              |

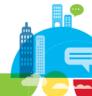

## **Client Clock Debug Analyzer**

**OpenNTF** Project

• Running it:

E:\ClientClock>java -jar ClientLoad.jar -f "E:\ClientClock\console.log" -xt "E:\ClientClock\nrpctrans.xml" - xs "E:\ClientClock\StackClue.xml" -ni "E:\ClientClock\output.txt"

Execution took 54 miliseconds.

Processing E:\ClientClock\console.log

Execution took 0.054 seconds.

Time found = 11/21/2013 11:43:59 from line [10F8:0002-0C1C] (9-4 [35])

GET\_DB\_MODIFIED\_NOTES\_INFO\_RQST(REP852577AE:005A6DA0,Since:11/21/2013 11:43:59 AM): 1 ms.

[28+32=60] (No documents have been modified since specified time.)

.....

Wrote 24571 lines of notes import format to file E:\ClientClock\output.txt

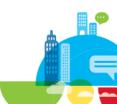

## Domino Attachment & Object Service (DAOS)

- Tips:
  - Modify DAOS "buckets" to get better attachment analysis
    - DAOSEST\_BUCKETS=16,32,64,128,256,512,1024,2048,3072,4096
  - Modify percent of databases analyzed using the -p % parameter

### load daosest –o filename.txt –p xx

- Use as workaround for 64GB Limit: using DAOS you can go beyond 64GB in logical size as long as the physical size remains under 64GB
- Disable encryption via DAOS\_ENCRYPT\_NLO=0
- Use 'show stat DAOS' to determine encryption level

```
DAOS.Engine.Catalog = Synchronized
DAOS.Engine.Encryption = Disabled
DAOS.Engine.Status = Enabled
```

- Gotchas:
  - Can't restore .NLO files to another server with attachment encryption enabled
  - Can't disable encryption mid-stream
    - Sorry, start over!
- AdminCamp 2014

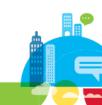

Domino

8.5

### **Don't Forget to DAOS Enable Mail.Box!**

### Mail.box not DAOS enabled

- -On mail submission
  - 1. Deposited in mail.box
- -On delivery to Ben
  - 2. Read from mail.box
  - 3. Written to DAOS & saved
  - 4. Ticket written to ben.nsf
- -On delivery to Kim
  - 5. Read from mail.box
  - 6. Written to DAOS & discarded
  - 7. Ticket written to kim.nsf

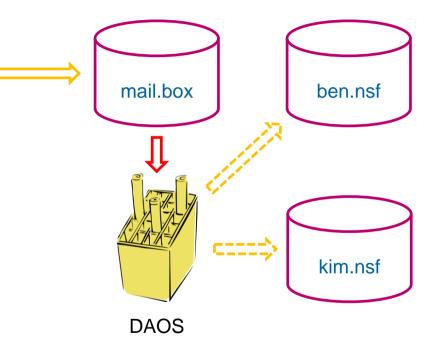

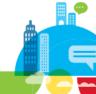

### **Don't Forget to DAOS Enable Mail.Box!**

## Mail.box DAOS enabled

- -On mail submission
  - 1. Written to DAOS and saved
  - 2. Ticket written to mail.box
- -On delivery to Ben
- 3. Ticket written to ben.nsfOn delivery to Kim
  - 4. Ticket written to kim.nsf

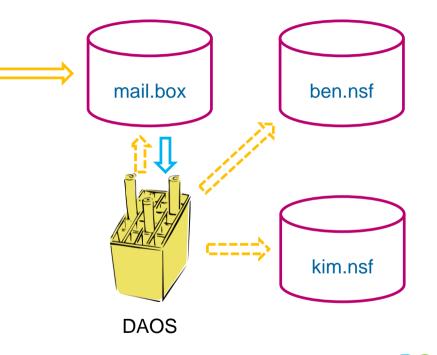

## **Checking Traveler Status**

#### tell traveler status

- Example Yellow status

| 1993 | tell traveler status                                                                                                    |
|------|----------------------------------------------------------------------------------------------------|
| *#   | [0458:004B-05BC] 08/06/2012 11:03:10 AM Remote console command issued by Kim Greene : tell traveler status                  |
|      | [0458:0006-029C] tell traveler status                                                                                       |
|      | [08C8:390E-070C] The Lotus Notes Traveler task has been running since Sun Aug 05 23:55:42 CDT 2012.                         |
|      | [08C8:390E-070C] The last successful device sync was on Mon Aug 06 11:03:06 CDT 2012.                                       |
|      | [08C8:390E-070C] Yellow Status Messages                                                                                     |
|      | [08C8:390E-070C] The response times for opening databases on mail server CN=Traveler/O= are above the acceptable threshold. |
|      | [08C8:390E-070C] There have been 259 device sync failures for reasons other than the server is too busy.                    |
|      | [08C8:390E-070C] The current native memory usage is 94 percent of the total available memory.                               |
|      | [08C8:390E-070C] The overall status of Lotus Notes Traveler is Yellow.                                                      |
|      |                                                                                                    |

### - Example Green status

|   | tell traveler status                                                                                      |
|---|----------------------------------------------------------------------------------------------------|
|   | [0484:0006-08D4] tell traveler status                                                                     |
| * | [0484:0049-09D0] 08/07/2012 10:42:57 AM Remote console command issued by Kim Greene/ tell traveler status |
|   | [0A68:2A8C-0C74] The Lotus Notes Traveler task has been running since Mon Aug 06 22:54:47 CDT 2012.       |
|   | [0A68:2A8C-0C74] The last successful device sync was on Tue Aug 07 10:42:18 CDT 2012.                     |
|   | [0A68:2A8C-0C74] The overall status of Lotus Notes Traveler is Green.                                     |
|   |                                                                                                    |

### **Traveler Performance**

Tips:

- If not using Traveler HA implementation, defrag the Derby database
  - Customer example:
    - Very sluggish performance reported
    - Defragged Derby database
      - » Recovered 93% space
      - » Performance improved dramatically
- Ensure have proper # of HTTP threads
  - 1.2 \* # of devices
- Move to DB2 if need:
  - HA solution
  - To support large number of concurrent devices

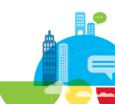

### **Adverse Affect of Obsolete Tuning Parameters**

- Important to remove obsolete tuning parameters such as ...
  - ConstrainedSHMSizeMB
  - ConstrainedSHM
  - PercentAvailSysResources
- Tip:
  - Remove obsolete tuning parameters prior to upgrading the server, otherwise can have adverse affect on server performance

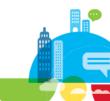

## Adverse Affect of Obsolete Tuning Parameters

**Customer Example** 

#### Scenario

- Recent upgrade of operating system (V5R4 -> V6R1)
- Recent upgrade of Domino (7.0.3 -> 8.5.2)
- Core application slow
- End users complaining about response times

### Detective steps

- Analyzed server performance (CPU, memory, disk)
  - No bottlenecks found
- Analyzed notes.ini file
  - Found 'PercentAvailSysResources' set on server
    - Obsolete in Domino 8.x
- Steps taken
  - Removed 'PercentAvailSysResources'
  - Restarted Domino sever
    - Performance improves quite dramatically, Domino is utilizing memory much better

## **Notes.ini Settings**

### AdminCamp2014 September 29- October 1 Gelsenkirchen, Germany

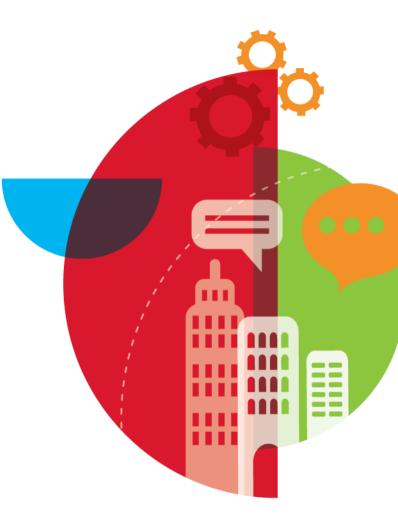

## **Mail File Delivery Failover**

- Starting in 9.0, Router can deliver mail to a replica in a cluster when original replica is unavailable due to:
  - Copy style compact
  - Fixup of mail file
  - Missing mail file
- Enable via MailFileEnableDeliveryFailover=1
- Tips:
  - \$MailClusterFailover item is appended to note with value of the Domino server name of the server where the note was actually delivered to
  - DBMT uses listing in CLDBDIR.nsf to determine if should compact mail file on cluster mate to make sure all cluster mates are not compacting same replica on same day

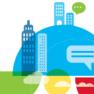

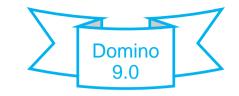

## **Clustering and Notes Client Failover Tips**

- Since we're talking about clustering ...
  - FailoverSilent=1

AdminCamp 2014

- · Avoids prompts when server goes down and user is switched to cluster mate
- Tip: Requires an 8.5.2 or later client
  - Use HidePromptFailoverInc=1 prior to 8.5.2

» Introduced in 8.0.1

- Also automatically fails users back to "primary" server once it is available again
- Can also be set via a Dekstop Policy (Desktop Settings -> Mail -> Client Settings)
  - Tip: It's set to 'disabled' by default

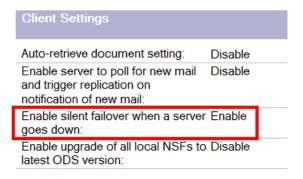

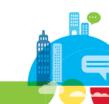

## **Securing Your Servers**

### AdminCamp2014 September 29- October 1 Gelsenkirchen, Germany

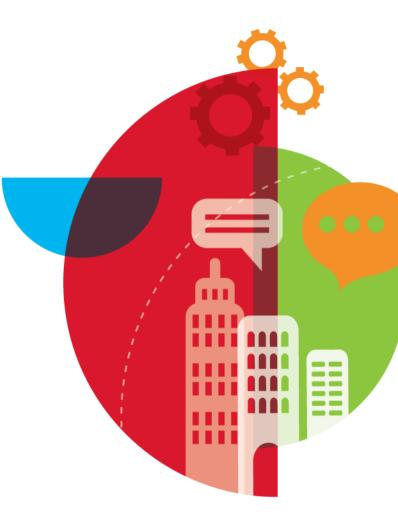

### **ID Vault**

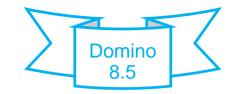

- Use it!!!
  - Customer scenarios:
    - Lost ID because PC crashed, had to go back to original ID on network drive, which was created under different certifier than current certifier
    - Forgotten passwords
    - Setting up new users / existing users get new PCs/laptops
      - Notes client setup simply pulls ID from vault, no manual handling of ID file
  - Tip: Resetting passwords only works through the Admin Client
    - Result: PW Resets handled by Admin team
    - Remedy: Write an agent using the Notessession.ResetUserPassword() method
      - Advantage: Helpdesk personnel can now reset IDVault passwords

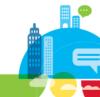

### **Protected Groups**

Domino 9.0

- Prevents accidental deletion of designated "critical" groups
- Configured in Directory Profile of the Domino Directory
  - Tip: You must edit and save once to become operational
- Requires Domino directory to have 9 design
- Defaults to LocalDomainAdmins, LocalDomainServers, and OtherDomainServers

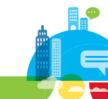

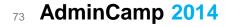

### **Protected Groups**

Open Domino Directory Actions -> Edit Directory Profile

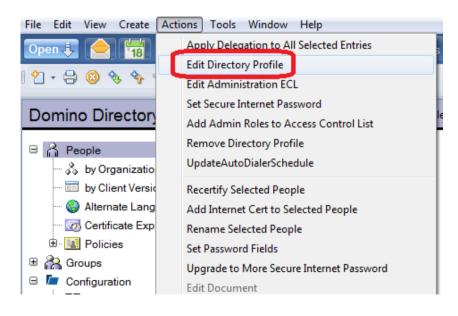

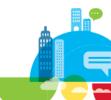

### **Protected Groups**

Prevent deletion of these groups

| Domino Directory Profile                                                                                                    | Prove of                                                                                          |
|----------------------------------------------------------------------------------------------------|---------------------------------------------------------------------------------------------------|
| Basics                                                                                                    |                                                                                                   |
| Domino Directory Configuration Profile                                                                                                    |                                                                                                   |
| Domain defined by this Domino Directory:                                                                                                    | ீ Iris ு                                                                                          |
| Note: This setting is obsolete as of Domino 8.5.1.<br>It is used for compatibility with prior versions only:<br>Condensed server directory catalog for domain: | ۲<br>                                                                                             |
| Sort all new groups by default:                                                                                                    | الا الم الم الم الم الم الم الم الم الم                                                           |
| Auto-populated group Members update interval:                                                                                                    | <sup>©</sup> 30 _ minutes                                                                         |
| Use more secure Internet Passwords:                                                                                                    | <sup>I°</sup> Yes - Password verification compatible with Notes/Domino release 4.6 or greater _ ▼ |
| Allow the creation of Alternate Language<br>Information documents:                                                                                             | <sup>ℂ</sup> Yes▼                                                                                 |
| List of administrators who are allowed to create<br>Cross Domain Configuration documents in the<br>Administration Process Requests database:                   |                                                                                                   |
| Prevent deletion of these groups:                                                                                                    | <sup>™</sup> LocalDomainAdmins, LocalDomainServers,<br>OtherDomainServers, Iris Servers _         |
| Comments:                                                                                                    |                                                                                                   |

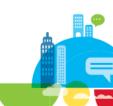

# Thank You! Your feedback is important!

Slides are available online at: http://www.slideshare.net/BenedekMenesi/bp103

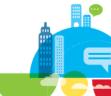

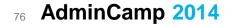

### **How to Contact Us**

We'd love to hear from you!

Contact – Ben Menesi

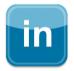

ca.linkedin.com/in/benedekmenesi

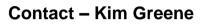

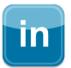

www.linkedin.com/in/kimgreeneconsulting

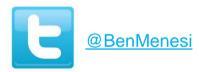

@iSeriesDomino